**BANDI PER LA CONCESSIONE DI RISTORI PER LA CONCESSIONE DI RISTORI AD ALCUNE CATEGORIE SOGGETTE A RESTRIZIONI IN RELAZIONE ALL'EMERGENZA COVID-19, IN ATTUAZIONE DELL'ARTICOLO 27 DEL DECRETO LEGGE 22 MARZO 2021, N. 41 e della DELIBERAZIONE DELLA GIUNTA REGIONALE N. 588 DEL 14 MAGGIO 2019.**

# **ISTRUZIONI PER LA CORRETTA COMPRENSIONE DEI BANDI**

#### **1) A quali soggetti sono rivolti i bandi?**

I bandi sono pubblicati nella home page di Unioncamere del Veneto, all'indirizzo www.unioncamereveneto.it.

I bandi sono 3 e sono rivolti rispettivamente ai soggetti delle seguenti filiere:

- Cultura e Sport (per soggetti iscritti unicamente al REA e per Professionisti dotati di Partita IVA) – Dotazione 6.000.000 di euro
- Gestione piscine e gestione impianti sportivi (per imprese iscritte al Registro Imprese, per soggetti iscritti unicamente al REA, per Professionisti dotati di Partita IVA) – Dotazione 500.000 euro
- Turismo e Agricoltura (per imprese iscritte al Registro Imprese, per Professionisti dotati di Partita IVA) – Dotazione 2.250.000 euro

All'articolo 3 dei bandi vengono descritti dettagliatamente quali sono i soggetti che possono presentare la domanda di contributo.

#### **2) Da quando è possibile presentare la domanda per la concessione del contributo di ristoro? Qual è il termine ultimo entro il quale posso presentare la domanda?**

La domanda può essere presentata a partire dal giorno 19 luglio 2021, dalle ore 10:00.

Il termine ultimo per la presentazione della domanda è il giorno 6 agosto 2021, alle ore 18:00.

## **3) A quanto ammonta il contributo?**

Non si tratta di un Click Day e pertanto non ha importanza l'ordine cronologico di arrivo delle domande, in quanto tutte le domande verranno finanziate.

L'ammontare del contributo verrà determinato alla chiusura dei bandi, in quanto la dotazione finanziaria disponibile verrà suddivisa in parti uguali in base al numero di domande ricevute.

#### **4) Come si presenta la domanda di contributo?**

Ognuno dei 3 bandi prevede delle modalità diverse di presentazione delle domande in base alla tipologia del soggetto richiedente.

#### ➢ SOGGETTI ISCRITTI UNICAMENTE AL REA

Per questi soggetti la domanda di contributo deve essere presentata per PEC, utilizzando la PEC del soggetto beneficiario, inviando in allegato all'indirizzo PEC **sostegniveneto@cert.camcom.it** il modulo di richiesta del contributo, che deve essere firmato con firma autografa dal Legale rappresentante del soggetto iscritto al REA.

E' preferibile salvare in dekstop il modulo di domanda PDF (che è editabile) e compilarlo digitalmente con il computer, in modo da evitare frequenti errori che solitamente si verificano con la compilazione a penna. Per compilarlo digitalmente andare sul menù "Firma  $\rightarrow$  Compila e firma". La firma invece va fatta autografa e quindi a penna.

Alla domanda di contributo va allegata copia del documento di identità del firmatario, facendo una firma autografa e allegando anche questa in PDF.

Il soggetto riceverà 2 ricevute generate dai servizi PEC:

- Accettazione: che rappresenta l'attestazione che il messaggio PEC inviato è stato preso in carico dal provider PEC a cui l'inviante si affida.
- Consegna: che rappresenta l'attestazione che il messaggio PEC inviato è stato consegnato dal provider PEC dell'inviante al sistema PEC di ricezione.

Consigliamo gli utenti di conservare le 2 ricevute.

In alternativa all'invio per mezzo di PEC è consentito inviare la domanda di contributo in modalità telematica, attraverso lo sportello on line "Contributi alle imprese", all'interno del sistema Webtelemaco di Infocamere - Servizi e-gov.

Viene data questa possibilità in quanto alcuni intermediari dispongono dell'accesso al servizio e possono presentare quindi la domanda per conto del soggetto beneficiario. Nel caso si scelga di utilizzare questa modalità, si dovrà allegare una procura da parte del soggetto beneficiario all'intermediario.

## ➢ PROFESSIONISTI DOTATI DI PARTITA IVA

Per questi soggetti la domanda di contributo deve essere presentata per PEC, utilizzando la PEC del titolare della partita IVA, inviando in allegato all'indirizzo PEC **sostegniveneto@cert.camcom.it** il modulo di richiesta del contributo, che deve essere firmato con firma autografa dal titolare della Partita IVA.

E' preferibile salvare in dekstop il modulo di domanda PDF (che è editabile) e compilarlo digitalmente con il computer, in modo da evitare frequenti errori che solitamente si verificano con la compilazione a penna. Per compilarlo digitalmente andare sul menù "Firma  $\rightarrow$  Compila e firma". La firma invece va fatta autografa e quindi a penna.

Alla domanda di contributo va allegata copia del documento di identità del firmatario, facendo una firma autografa e allegando anche questa in PDF.

Il soggetto riceverà 2 ricevute generate dai servizi PEC:

- Accettazione: che rappresenta l'attestazione che il messaggio PEC inviato è stato preso in carico dal provider PEC a cui l'inviante si affida.
- Consegna: che rappresenta l'attestazione che il messaggio PEC inviato è stato consegnato dal provider PEC dell'inviante al sistema PEC di ricezione.

Consigliamo gli utenti di conservare le 2 ricevute.

In alternativa all'invio per mezzo di PEC è consentito inviare la domanda di contributo in modalità telematica, attraverso lo sportello on line "Contributi alle imprese", all'interno del sistema Webtelemaco di Infocamere - Servizi e-gov.

Viene data questa possibilità in quanto alcuni intermediari dispongono dell'accesso al servizio e possono presentare quindi la domanda per conto del soggetto beneficiario. Nel caso si scelga di utilizzare questa modalità, si dovrà allegare una procura da parte del soggetto beneficiario all'intermediario.

# **SI SEGNALA CHE ALLA PEC [sostegniveneto@cert.camcom.it](mailto:sostegniveneto@cert.camcom.it) VANNO INDIRIZZATE SOLAMENTE LE DOMANDE DI CONTRIBUTO E NON ALTRE TIPOLOGIE DI COMUNICAZIONI, COME AD ESEMPIO QUESITI O RICHIESTE DI CHIARIMENTO.**

## ➢ IMPRESE ISCRITTE AL REGISTRO IMPRESE

Per le imprese iscritte al Registro Imprese la domanda di contributo va presentata online, cliccando su "accedi" nel portale che si trova a questo link: [restart.infocamere.it](http://restart.infocamere.it/)

Una volta eseguito l'accesso, tramite SPID, l'impresa troverà il bando cui vuole partecipare.

Il portale offre assistenza per la compilazione delle domande, cliccando sull'icona ? (punto di domanda) che si trova in alto a destra.

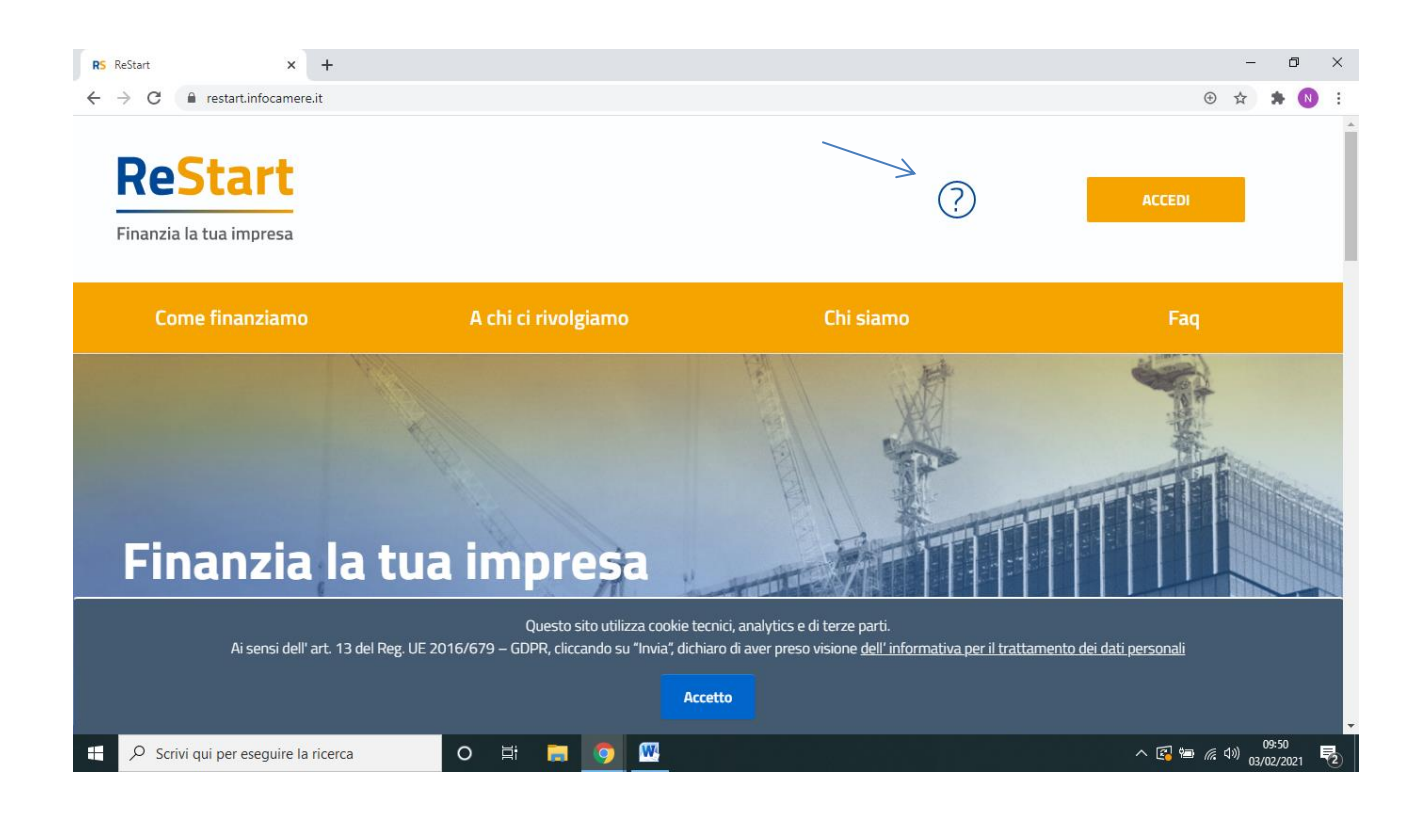

La domanda di contributo può essere presentata unicamente dal titolare dell'impresa individuale oppure dal Legale Rappresentante della società.

Per la presentazione della domanda il Titolare/Legale Rappresentante deve essere munito di **SPID**. Attenzione perché lo SPID deve essere quello associato alla persona come titolare/legale rappresentante dell'impresa e non quello personale, in quanto il sistema ReStart riconosce e associa lo SPD con i dati dell'impresa depositati al R.I.

Con il Sistema Pubblico d'Identità Digitale - SPID è possibile accedere ai servizi online della pubblica amministrazione, con una coppia di credenziali (username e password) personali. È possibile attivare lo SPID presso uno dei gestori di identità indicati nella pagina [https://www.spid.gov.it/richiedi-spid\)](https://www.spid.gov.it/richiedi-spid).

E' assolutamente consigliato accedere a ReStart da computer fisso e non da cellulare smartphone, assicurandosi di aver inviato la domanda con la compilazione dell'ultima pagina. Il sistema infatti invia in automatico un'attestazione di acquisizione della domanda alla PEC dell'impresa.

Con la presentazione attraverso Restart non è necessario allegare copia della carta di identità, in quanto il sistema riconosce il soggetto beneficiario attraverso lo SPID.

In caso di stretta necessità è possibile contattare l'assistenza telefonica di ReStart allo 049 - 2015200.

# **5) Per quanto riguarda Agriturismi, Fattorie didattiche, Fattorie sociali e Aziende di turismo rurale che sono imprese, devono utilizzare il portale Restart per presentare le domande?**

No, per quanto riguarda questi soggetti la presentazione avviene con la modalità PEC.

Per questi soggetti la domanda di contributo deve essere presentata per PEC, utilizzando la PEC del soggetto beneficiario, inviando in allegato all'indirizzo PEC **sostegniveneto@cert.camcom.it** il modulo di richiesta del contributo, che deve essere firmato con firma autografa dal Legale rappresentante dell'impresa.

E' preferibile salvare in dekstop il modulo di domanda PDF (che è editabile) e compilarlo digitalmente con il computer, in modo da evitare frequenti errori che solitamente si verificano con la compilazione a penna. Per compilarlo digitalmente andare sul menù "Firma  $\rightarrow$  Compila e firma". La firma invece va fatta autografa e quindi a penna.

Alla domanda di contributo va allegata copia del documento di identità del firmatario, facendo una firma autografa e allegando anche questa in PDF.

Il soggetto riceverà 2 ricevute generate dai servizi PEC:

- Accettazione: che rappresenta l'attestazione che il messaggio PEC inviato è stato preso in carico dal provider PEC a cui l'inviante si affida.
- Consegna: che rappresenta l'attestazione che il messaggio PEC inviato è stato consegnato dal provider PEC dell'inviante al sistema PEC di ricezione.

Consigliamo gli utenti di conservare le 2 ricevute.

In alternativa all'invio per mezzo di PEC è consentito inviare la domanda di contributo in modalità telematica, attraverso lo sportello on line "Contributi alle imprese", all'interno del sistema Webtelemaco di Infocamere - Servizi e-gov.

Viene data questa possibilità in quanto alcuni intermediari dispongono dell'accesso al servizio e possono presentare quindi la domanda per conto del soggetto beneficiario. Nel caso si scelga di utilizzare questa modalità, si dovrà allegare una procura da parte del soggetto beneficiario all'intermediario.

## **6) Come posso farmi una PEC?**

Per i soggetti che devono presentare la domanda utilizzando la propria PEC e che attualmente non ne dispongono, una casella di Posta Elettronica Certificata con caratteristiche a norma di legge e con offerte stabilite dal mercato può essere acquisita presso uno dei gestori pubblicati sulla pagina dell'Agenzia dell'Italia Digitale (AgID), consultabili a questo link:

<https://www.agid.gov.it/index.php/it/piattaforme/posta-elettronica-certificata/elenco-gestori-pec>

## **7) I ristori concessi con il presente bando, sono cumulabili con altri aiuti ricevuti o che riceverà l'impresa?**

Gli aiuti di cui al presente bando sono cumulabili con altri aiuti nei limiti previsti dal "Quadro temporaneo per le misure di Aiuto di Stato a sostegno dell'economia nell'attuale emergenza del COVID-19".

Gli aiuti della Sezione 3.1 del "Quadro temporaneo per le misure di Aiuto di Stato a sostegno dell'economia nell'attuale emergenza del COVID-19", possono essere cumulati sia con gli aiuti di cui alla sezione 3.2 sia con gli aiuti concessi in applicazione della sezione 3.5 del Quadro temporaneo.

Inoltre, le misure di aiuto previste dal Quadro temporaneo possono essere cumulate con gli aiuti che ricadono nell'ambito di applicazione del regolamento de minimis (Reg. 1407/2013).

Per quanto riguarda Agriturismi, Fattorie didattiche, Fattorie sociali e Aziende di turismo rurale non devono aver usufruito di interventi di ristoro già posti in essere dalla Giunta regionale.

## **8) Un'impresa può presentare più di una domanda?**

No. Un'impresa può presentare solamente una domanda di contributo.

## **9) Il ristoro contribuisce come componente positiva di reddito per i soggetti beneficiari ai fini fiscali?**

No, grazie al regime di esenzione previsto dall'art. 10-bis del DL 137/2020, non concorrono alla formazione del reddito imponibile ai fini delle imposte sui redditi e del valore della produzione ai fini dell'imposta regionale sulle attività produttive (IRAP) e non rilevano ai fini del rapporto di cui agli articoli 61 ("Interessi passivi") e 109 ("Norma generale sui componenti del reddito di impresa"), comma 5, del testo unico delle imposte sui redditi (d.p.r. 22 dicembre 1986, n. 917). La suddetta disposizione vale per i contributi e le indennità di qualsiasi natura erogati in via eccezionale a seguito dell'emergenza epidemiologica da COVID-19 e diversi da quelli esistenti prima della medesima emergenza, da chiunque erogati e indipendentemente dalle modalità di fruizione e contabilizzazione, spettanti ai soggetti esercenti impresa, arte o professione, nonché ai lavoratori autonomi.

#### **10) Quando prenderanno avvio le liquidazioni dei ristori?**

L'avvio delle liquidazioni dei contributi dipende strettamente dal numero di domande che verranno ricevute e che Unioncamere dovrà elaborare. Ipotizzando un alto numero di domande di contributo le liquidazioni potrebbero prendere avvio dalla metà del mese di ottobre.

**Per quanto riguarda informazioni, avvisi, tempistiche di erogazione dei contributi ed altre comunicazioni generali che riguardano i bandi, verranno pubblicati nel sito di Unioncamere del Veneto (www.unioncamereveneto.it) a beneficio di tutti i soggetti partecipanti.**